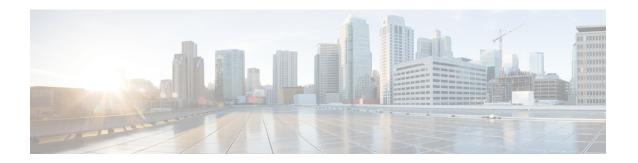

## **IoT Services Management**

- Information About IoT Services Management, on page 1
- Enabling the Dot15 Radio, on page 2
- Configuring the gRPC Token, on page 2
- Enabling gRPC in an AP Profile, on page 3
- Verifying BLE State and Mode, on page 3
- Verifying BLE Details, on page 4
- Verifying gRPC Summary, Status, and Statistics, on page 5

## Information About IoT Services Management

Cisco Catalyst 9800 devices running the Cisco IOS-XE image Version 17.3.2 support Cisco Spaces: IoT Services along with the Network Assurance on Cisco Catalyst Center. However, IoT Services and the Intelligent Capture (iCAP) port configuration are mutually exclusive. That is, if the iCAP feature needs to be enabled on a device, then IoT Services cannot be deployed. Similarly, if IoT Services needs to be enabled on a device, then iCAP feature cannot be deployed.

The following are the gRPC connections from AP:

- One gRPC connection from AP to Cisco Catalyst Center for iCAP.
- Other gRPC connection from AP to Cisco Catalyst Center Connector for IoT Services.

Following is a table that shows the pairs of configurations that can or cannot coexist on IOS-XE image version 17.3.2.

| Cisco DNA-C Configuration               | Cisco Spaces<br>Configuration | Coexistence on IOS-XE Image<br>Version 17.3.2 |
|-----------------------------------------|-------------------------------|-----------------------------------------------|
| network-assurance enable                | ap cisco-dna token token      | yes                                           |
| network-assurance icap server port port | ap cisco-dna token token      | no                                            |

Cisco Spaces: IoT Services is an end-to-end solution. Hence, you do not need to manually enable IoT services or Dot15 radio on the controller. Dot15 radio is enabled or disabled automatically through Cisco Spaces. However, you can verify if Dot15 radio is enabled from the controller.

Similarly, Cisco Spaces enables gRPC in the **default ap profile configuration** of the controller. You do not need to manually enable it. However, you can verify the same on the controller.

Cisco Spaces enables the **apphost** configuration, which is required for the **default ap profile** configuration. If **apphost** is not enabled by Cisco Spaces, then you must manually enable it. This is required in order to host IOx applications on an AP.

### **Enabling the Dot15 Radio**

When you enable the BLE radio configuration globally, the APs that are joined to the controller enable their BLE radio, if they have the BLE radio chip in their hardware. This configuration will be applied to all the APs that will join the controller after the configuration is enabled.

#### **Procedure**

|        | Command or Action                    | Purpose                                         |
|--------|--------------------------------------|-------------------------------------------------|
| Step 1 | configure terminal                   | Enters global configuration mode.               |
|        | Example:                             |                                                 |
|        | Device# configure terminal           |                                                 |
| Step 2 | no ap dot15 shutdown                 | Enables the dot15 radios for APs, globally.     |
|        | Example:                             |                                                 |
|        | Device(config)# no ap dot15 shutdown |                                                 |
| Step 3 | ap dot15 shutdown                    | Disables the dot15 radio for all APs, globally. |
|        | Example:                             |                                                 |
|        | Device(config)# ap dot15 shutdown    |                                                 |

### **Configuring the gRPC Token**

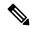

Note

- The configuration is pushed automatically from Cisco Spaces. There is no need to manually enable gRPC on the **default ap profile** configuration. You can verify the same on the controller
- The NETCONF (NETCONF/YANG configuration) must be enabled on the device for the Cisco Spaces to push the required configuration to the controller. Secure Copy (**ip scp server enable**) must be enabled on the controller so that Cisco Spaces can push the gRPC certificate to the controller.
- The iCAP server port configuration should not be present in the configuration. If it exists, then run the iCAP server port 0 command.

#### **Procedure**

|        | Command or Action  | Purpose                           |
|--------|--------------------|-----------------------------------|
| Step 1 | configure terminal | Enters global configuration mode. |
|        | Example:           |                                   |

|        | Command or Action                                       | Purpose                                                  |
|--------|---------------------------------------------------------|----------------------------------------------------------|
|        | Device# configure terminal                              |                                                          |
| Step 2 | ap cisco-dna token {0   8} cisco-token-number           | Configures the Cisco Spaces gRPC token.                  |
|        | Example:                                                | <b>0</b> : Specifies the string as an UNENCRYPTED        |
|        | Device(config)# ap cisco-dna token 0 cisco-token-number | password.                                                |
|        |                                                         | 8: Indicates the placeholder for backward compatibility. |

## **Enabling gRPC in an AP Profile**

The Manage Streams feature of Cisco Spaces pushes the gRPC configuration only to the default AP profile, currently. If you are using a different AP profile, you must manually configure gRPC.

The following procedure explains how to manually enable gRPC on an AP profile that is not the default-ap-profile. Cisco Spaces may not push gRPC on all the AP profiles. Therefore, the following commands can be used to enable gRPC for individual AP profiles.

#### **Procedure**

|        | Command or Action                                     | Purpose                                     |  |
|--------|-------------------------------------------------------|---------------------------------------------|--|
| Step 1 | configure terminal                                    | Enters global configuration mode.           |  |
|        | Example:                                              |                                             |  |
|        | Device# configure terminal                            |                                             |  |
| Step 2 | ap profile ap-profile-name                            | Configures the AP profile and enters the AF |  |
|        | Example:                                              | profile configuration mode.                 |  |
|        | <pre>Device(config)# ap profile ap-profile-name</pre> |                                             |  |
| Step 3 | cisco-dna grpc                                        | Enables the gRPC channel on the APs, in the |  |
|        | Example:                                              | AP profile.                                 |  |
|        | Device(config-ap-profile)# cisco-dna grpc             |                                             |  |

## **Verifying BLE State and Mode**

To verify the BLE state and mode, run the following command:

| Device# show ap<br>AP Name           | ble summary<br>BLE AP State | BLE mode                                                   |
|--------------------------------------|-----------------------------|------------------------------------------------------------|
| Axel-1<br>Axel-2<br>9117-1<br>3800-1 | Up<br>Up<br>Up<br>Up        | Advanced (IOx) Advanced (IOx) Advanced (IOx) Base (Native) |
| 1815<br>9120-3                       | Up<br>Up                    | Base (Native)<br>Advanced (IOx)                            |

| 9120-1  | Up | Base (1 | Native) |
|---------|----|---------|---------|
| 9115-ax | Up | Base (1 | Native) |
| 9120-2  | Uр | Base (1 | Native) |

# **Verifying BLE Details**

#### To verify BLE details, run the following command:

```
Device# show ap name APXXXX.BDXX.29XX ble detail
Mode report time : 07/28/2020 09:40:57
Mode
                         : Base (Native)
Radio mode : BLE
Admin state report time : 07/28/2020 09:40:57
Admin state : Up
Interface report time : 07/28/2020 09:40:57
Interface : MSM1
Interface : MSMI
Interface state : Open
Type : Integrated
Capability report time : 07/14/2020 17:10:49
: BLE, Zigbee, USB,
Capability : BLE, Zigbee, USB,
Host data report time : 07/28/2020 09:52:04
Host data
  Device name
                             : APXXXXBDX
 Dot15 Radio MAC : 18:04:ed:c5:0e:c8
 API version
FW version
                              : 1
                              : 2.7.16
 Broadcast count
                             : 4389
                             : 596050 deciseconds
                             : viBeacon
 Active profile
Scan Statistics report time : 07/28/2020 09:40:57
Scan statistics
 Total scan records
                              : 0
Scan role report time : 07/28/2020 09:43:19
Scan role
  Scan state
                             : Disable
  Scan interval
                              : 0 seconds
  Scan window
                              : 800 milliseconds
 Scan max value
                             : 8
 Scan filter
                             : Enable
Broadcaster role
  Current profile type: iBeacon
  Last report time : N/A
   UIUITD
                              : Unknown
    Major
                             : Unknown
   Minor
                             : Unknown
   Transmit power : Unknown
Frequency : Unknown
    Frequency
                              : Unknown
   Advertised transmit power : Unknown
  Current profile type: Eddystone URL
  Last report time : 07/28/2020 09:47:17
   URT
                             : https://www.cisco.com
  Current profile type: Eddystone UID
  Last report time : 07/28/2020 09:43:25
                              : 04d77XXXXXXXXXXXXXXX
   Namespace
   Instance id
                             : 5df5XXXXXXXX
  Current profile type: viBeacon
  Last report time : 07/28/2020 09:52:04
                              : 450 milliseconds
    Interval
    Beacon ID
     UUID
                                : 30xxxxxx-3xxx-4xxx-9xxx-d3xxxxxxxxxx
      Major
      Minor
                                : 33196
```

```
Transmit power : 3 dBm
Advertised transmit power : 60 dBm
Enable : Enable

Beacon ID : 1

UUID : 57XXXXXXX-cXXX-4XXX-aXXX-85XXXXXXXXX

Major : 3875
Minor : 567
Transmit power : 2 dBm
Advertised transmit power : 69 dBm
Enable : Enable

.
```

## Verifying gRPC Summary, Status, and Statistics

To verify the gRPC summary, run the following command:

To verify the packet statistics on the gRPC channel that also shows the transmit and receive failures, run the following command:

```
Device# show ap name APXXXX.BDXX.F2XX grpc detail gRPC channel status : Up
Packets transmit attempts : 62
Packets transmit failures : 0
Packets receive count : 62
Packets receive failures : 0
```

Verifying gRPC Summary, Status, and Statistics